# **Latitude 12** 5000 Series 2-in-1

# Quick Start Guide

**Snelstartgids** Skrócona instrukcja uruchomienia Priročnik za hitri zagon

## **2 Connect the power adapter and press the power button**

Włóż opcjonalną kartę pamięci micro-SIM lub micro SD (do nabycia osobno) Introduceti cartela micro-SIM optională și cardul de memorie microSD optional (comercializate separat)

Sluit de netadapter aan en druk op de aan-uitknop Podłącz zasilacz i naciśnij przycisk zasilania Conectați adaptorul de alimentare și apăsați pe butonul de alimentare Priključite napajalnik in pritisnite gumb za vklop/izklop

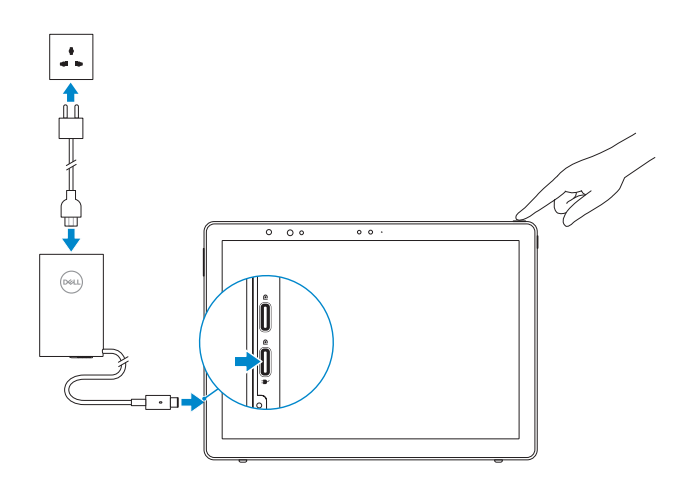

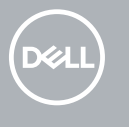

# **1 Insert optional micro-SIM and microSD memory card (sold separately)**

Plaats optionele microsimkaart en microSD-geheugenkaart (wordt apart verkocht)

Vstavite izbirno pomnilniško kartico micro-SIM in microSD (naprodaj ločeno)

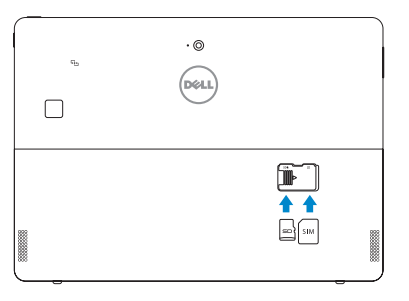

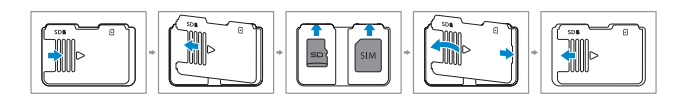

- **NOTE:** Make sure the card is correctly aligned and is inserted all the way.
- **N.B. :** Zorg dat de kaart correct is uitgelijnd en helemaal is ingestoken.
- **UWAGA:** Upewnij się, że karta jest prawidłowo zainstalowana.
- **NOTĂ:** Asiguraţi-vă că aţi aliniat corect cardul şi că l-aţi introdus până la capăt.
- *C* OPOMBA: Preverite, ali je kartica pravilno poravnana in popolnoma vstavljena.

### **3 Finish Windows 10 setup**

Voltooi de installatie van Windows 10 | Skonfiguruj system Windows 10 Finalizaţi configurarea Windows 10 | Dokončajte nastavitev sistema Windows 10

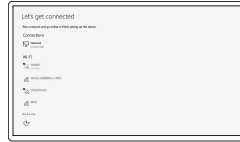

#### **Connect to your network**

Maak verbinding met uw netwerk Nawiąż połączenie z siecią Conectați-vă la rețea Povežite računalnik z omrežjem

- **NOTE:** If you are connecting to a secured wireless network, enter the password for the wireless network access when prompted.
- **N.B. :** Als u verbinding maakt met een beveiligd draadloos netwerk, vul dan het wachtwoord voor het netwerk in wanneer daar om gevraagd wordt.
- **UWAGA:** Jeśli nawiązujesz połączenie z zabezpieczoną siecią bezprzewodową, wprowadź hasło dostępu do sieci po wyświetleniu monitu.
- **NOTĂ:** Dacă vă conectați la o rețea wireless securizată, introduceți, atunci când vi se solicită, parola pentru accesarea rețelei wireless.
- **OPOMBA:** Če se povezujete v zaščiteno brezžično omrežje, ob pozivu vnesite geslo za dostop do **brezžičnega omrežia.**
- **NOTE:** For mobile broadband connection, you may need to activate your network service before connecting.
- **N.B. :** Voor een mobiele breedbandverbinding moet u mogelijk uw netwerkservice activeren voordat u verbinding maakt.
- **UWAGA:** Przed połączeniem się z siecią szerokopasmową może być wymagane aktywowanie usługi sieciowej.
- **NOTĂ:** În cazul unei conexiuni mobile în bandă largă, poate fi necesar să activați serviciul de rețea înainte de a vă conecta.

**Regulatory model** Beschreven model | Model wg normy

**OPOMBA:** Za mobilno širokopasovno povezavo boste pred vzpostavljanjem povezave morda morali aktivirati svojo omrežno storitev.

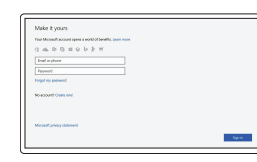

**Sign in to your Microsoft account or create** 

**a local account**

Meld u aan bij uw Microsoft-account of maak een

lokale account aan

Zaloguj się do konta Microsoft albo utwórz

konto lokalne

Conectați-vă la contul Microsoft sau creați un

cont local

Vpišite se v račun Microsoft ali ustvarite lokalni račun

# **Locate Dell apps**

Vind Dell apps | Odszukaj aplikacje firmy Dell Localizaţi aplicaţiile Dell | Poiščite programe Dell

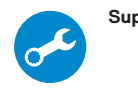

#### **SupportAssist Check and update your computer**

Controleer de computer en werk deze bij Wyszukaj i zainstaluj aktualizacje komputera Verificați și actualizați computerul Računalnik preglejte in ga posodobite

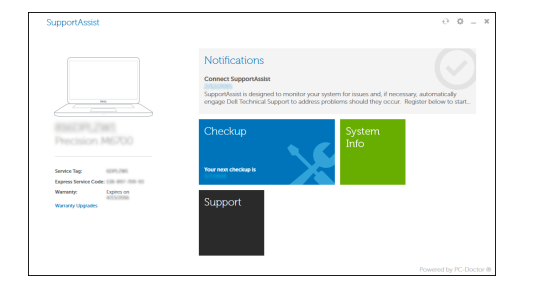

#### **Product support and manuals**

Productondersteuning en handleidingen Pomoc techniczna i podręczniki Manuale și asistență pentru produse Podpora in navodila za izdelek

**Dell.com/support Dell.com/support/manuals Dell.com/support/windows**

**Contact Dell** Neem contact op met Dell | Kontakt z firmą Dell Contactaţi Dell | Stik z družbo Dell

**Dell.com/contactdell**

**Regulatory and safety** Regelgeving en veiligheid | Przepisy i bezpieczeństwo Reglementări şi siguranţă | Zakonski predpisi in varnost

**Dell.com/regulatory\_compliance**

Model pentru reglementare | Regulatorni model

**T17G**

**Regulatory type** Beschreven type | Typ wg normy Tip de reglementare | Regulativna vrsta

**T17G001**

**Computer model**

Computermodel | Model komputera Modelul computerului | Model računalnika **Latitude 5285 2-in-1**

 $\blacksquare$  . The contract of the contract of  $\blacksquare$ OVKWX1A00

© 2017 Dell Inc. © 2017 Microsoft Corporation.

### **Features**

Kenmerken | Funkcje | Caracteristici | Funkcije

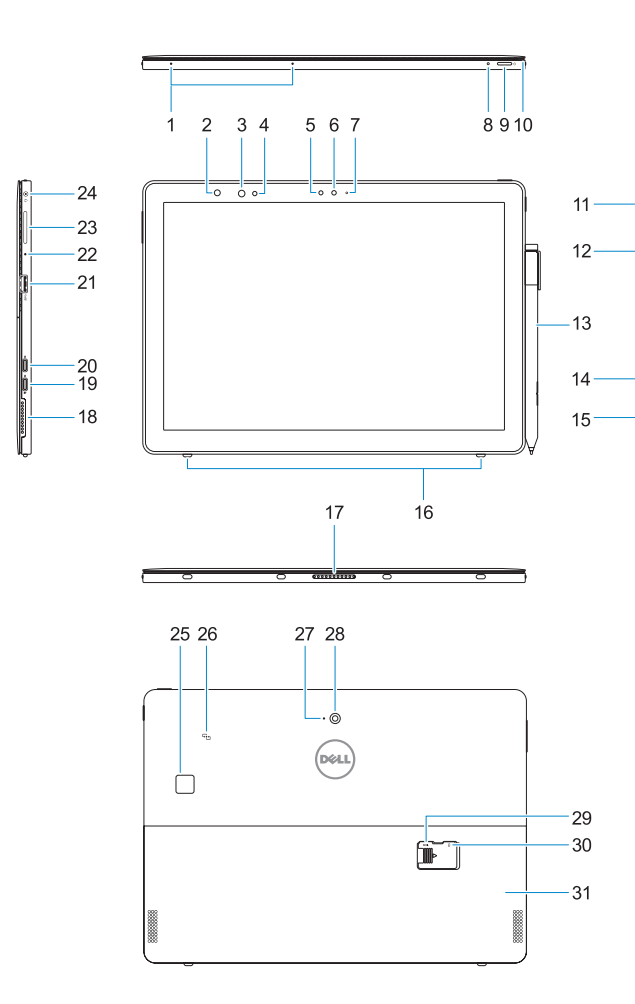

**23.** Buton de mărire/micşorare a volumului **24.** Mufă combinată pentru căşti/microfon **25.** Cititor tactil de amprente (opțional)

**26.** NFC (optional) **27.** Microfon spate **28.** Cameră din spate

**29.** Slot pentru carduri microSD (sub suport) **30.** Slot optional pentru cartele micro-SIM

- **18.** Głośnik
- USB Type-C/gniazdo ładowania
- 

**21.** Port USB 3.0

**23.** Gniazdo zwiększania/zmniejszania

głośności

- **1.** Mikrofony
- **2.** Lampka stanu kamery na podczerwień **19.** Gniazdo DisplayPort przez (opcjonalna)
- **3.** Kamera na podczerwień (opcjonalna) **20.** Gniazdo DisplayPort przez USB Type-C
- **4.** Emiter podczerwieni (opcjonalny)
- **5.** Czujnik natężenia światła otoczenia **22.** Mikrofon
- **6.** Kamera przednia
- **7.** Lampka stanu kamery przedniej
- 8. Dioda poziomu naładowania akumulatora **24.** Uniwersalne gniazdo mikrofonowo-
- **9.** Przycisk zasilania
- **10.** Kołek do mocowania smyczy rysika **25.** Czytnik linii papilarnych (opcjonalny)
- **11.** Przycisk Windows
- **12.** Czytnik kart inteligentnych (opcjonalny) **27.** Mikrofon tylny
- **13.** Pióro Active Pen (sprzedawane osobno) **28.** Kamera tylna
- **14.** Gniazdo zabezpieczenia Noble Wedge **29.** Gniazdo kart microSD (pod podpórką)
- **15.** Głośnik
- **16.** Kołki zwalniające automatycznie podstawkę
- **17.** Styki pogo pin
- **1.** Microfoane
- **2.** Indicator luminos în infraroşu (IR) de **18.** Boxă stare a camerei (optional)
- **3.** Cameră în IR (opţională)
- **4.** Emitător în IR (optional)
- **5.** Senzor lumină ambiantă
- **6.** Cameră frontală
- **7.** Indicator luminos de stare a camerei frontale
- **8.** LED pentru încărcarea bateriei
- **9.** Buton de alimentare
- **10.** Pin de fixare a şnurului de stylus
- **11.** Buton principal Windows
- **12.** Cititor de smart carduri (opțional)
- **13.** Creion activ (comercializat separat)
- **14.** Slot pentru încuietoare Noble Wedge
- **15.** Boxă
- **16.** Cârlige de fixare cu eliberare automată

słuchawkowe

- **1.** Microphones
- **2.** Infrared (IR) camera status light (optional)
- **3.** IR camera (optional)
- **4.** IR emitter (optional)
- **5.** Ambient light sensor
- **6.** Front camera
- **7.** Front camera status light
- **8.** Battery charge LED
- **9.** Power button
- **10.** Tether pin for stylus lanyard
- **11.** Windows home button
- **12.** Smart card reader (optional)
- **13.** Active Pen (sold separately)
- **14.** Noble Wedge lock slot
- **15.** Speaker
- **16.** Kickstand auto-release pegs
- **1.** Microfoons
- **2.** Statuslampie infraroodcamera (IR) (optioneel)
- **3.** IR-camera (optioneel)
- **4.** IR-zender (optioneel)
- **5.** Omgevingslichtsensor **6.** Camera aan voorzijde
- 
- **7.** Statuslampje voor camera aan voorzijde **23.** Knop voor volume omhoog/omlaag
- **8.** LED voor batterijlading
- **9.** Aan-uitknop
- **10.** Kettingpin voor koord van stylus
- **11.** Knop 'Start' van Windows
- **12.** Smart card-lezer (optioneel)
- **13.** Actieve pen (apart verkrijgbaar)
- **14.** Sleuf voor slot Noble Wedge
- 15. Luidspreker
- **16.** Pinnen voor automatische vrijgave standaard

**26.** Obszar NFC (opcjonalnie)

**30.** Opcjonalne gniazdo kart micro-SIM

(pod podpórką) **31.** Podpórka

- **17.** Pogo pins
- **18.** Speaker **19.** DisplayPort over USB Type-C/
- Charging port **20.** DisplayPort over USB Type-C
- **21.** USB 3.0 port
- **22.** Microphone
- **23.** Volume up/down button
- **24.** Headset/microphone combo jack
- **25.** Touch fingerprint reader (optional)
- **26.** NFC (optional)
- **27.** Rear microphone **28.** Rear camera
- **29.** microSD card slot (under kickstand)
- **30.** optional micro-SIM card slot (under kickstand)
- **31.** Kickstand
- **17.** Pogo-pinnen
- **18.** Luidspreker
- **19.** DisplayPort via USB Type-C/ Oplaadpoort
- **20.** DisplayPort via USB Type-C
- **21.** USB 3.0-poort
- **22.** Microfoon
- 
- **24.** Headset/microfoonaansluiting
- **25.** Vingerafdruklezer (optioneel)
- **26.** NFC (optioneel)
- **27.** Microfoon aan achterzijde
- **28.** Camera aan achterzijde
- **29.** Sleuf voor microSD-kaart (onder standaard)
- **30.** Optionele micro SIM-kaartsleuf (onder standaard)
- **31.** Standaard

**17.** Pini Pogo

Standaard instellen | Rozkładanie podpórki Suport extensibil | Namestite stojalo

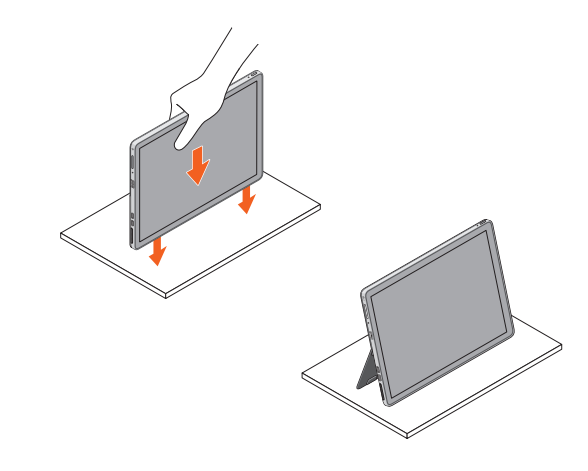

**19.** DisplayPort prin portul USB Type-C/

de încărcare

**20.** DisplayPort prin portul USB Type-C

**21.** Port USB 3.0 **22.** Microfon

(sub suport) **31.** Suport

- **1.** Mikrofoni
- (dodatna možnost)
- **3.** IR kamera (dodatna možnost)
- **4.** IR oddajnik (dodatna možnost)
- **5.** Senzor svetlobe okolice
- **6.** Sprednja kamera
- **7.** Lučka stanja sprednje kamere
- **8.** LED lučka za polnjenje baterije
- **9.** Gumb za vklop/izklop
- **10.** Pritrditvena nožica za trak peresa za tablični računalnik
- **11.** Gumb za začetni zaslon sistema Windows
- **12.** Bralnik pametnih kartic (dodatna možnost)
- **13.** Aktivno pisalo (prodaja se ločeno)
- **14.** Reža za zaklepanje Noble Wedge
- **15.** Zvočnik
- **16.** Kavlij za samodejno sprostitev stojala
- **17.** Zatiči pogo
- **18.** Zvočnik
- **2.** Lučka stanja infrardeče kamere (IR) **19.** Vhod DisplayPort preko vhoda USB vrste C/vhoda za polnjenje
	- **20.** Vhod DisplayPort preko vhoda USB vrste C
	- **21.** Vrata USB 3.0
	- **22.** Mikrofon
	- **23.** Gumb za povečanje/zmanjšanje glasnosti
	- **24.** Kombiniran vtič za slušalke z mikrofonom/mikrofon
	- **25.** Bralnik prstnih odtisov na dotik (dodatna možnost)
	- **26.** NFC (dodatna možnost)
	- **27.** Zadnji mikrofon
	- **28.** Zadnja kamera
	- **29.** Reža za kartico microSD (pod stojalom)
	- **30.** Dodatna reža za kartico micro-SIM (pod stojalom)
	- **31.** Stojalo

### **Deploy kickstand**